## Программное обеспечение МАРМ MWS2700

## (RU.АЕСФ.30002-01)

Функциональные характеристики

МАРМ предназначен для:

- управления ОКУ и контроля его параметров;

- отображения состояния ОКУ;

- установки и корректировки значений основных параметров сигналов и характеристик ОКУ.

Эксплуатация ПО.

1.1.1. Запуск программы MWS 2700 осуществляется с помощью ярлыка «MWS 2700» на рабочем столе Windows (двойной щелчок левой клавишей «мыши»).

1.1.2. После успешного запуска ПО на экране появится окно программы обобщенного контроля объектов (ОКО). Выглядит оно так, как показано на рисунке 6.1.

Данное окно состоит из нескольких основных полей:

- основное верхнее меню программы;
- индикатор сигнализации;
- окно системных событий;
- основное содержимое.

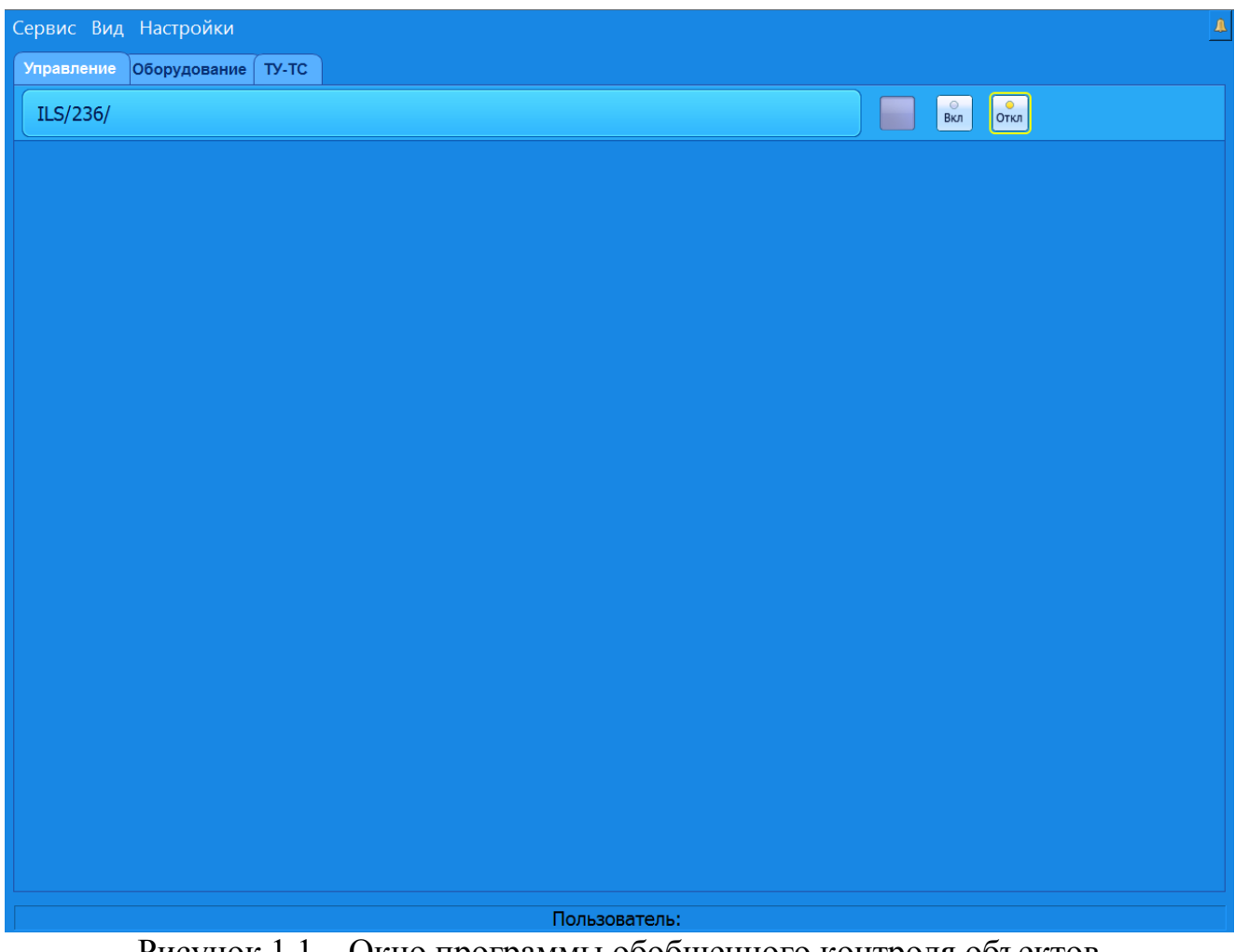

Рисунок 1.1 – Окно программы обобщенного контроля объектов

1.1.3. Основное верхнее меню состоит их двух пунктов «Сервис», «Вид». В меню «Сервис» находится подпункт меню «Авторизация». Выбрав данный подпункт меню, оператор может ввести свое имя и пароль, тем самым зарегистрироваться в системе (рисунок 1.2).

Каждый оператор имеет свое имя и пароль, которые дают ему право на выполнение определенных действий с объектами. Все действия оператора регистрируются сервером статистики.

В меню «Вид» можно включить/отключить отображение окон системы: вкладок, окна системных событий.

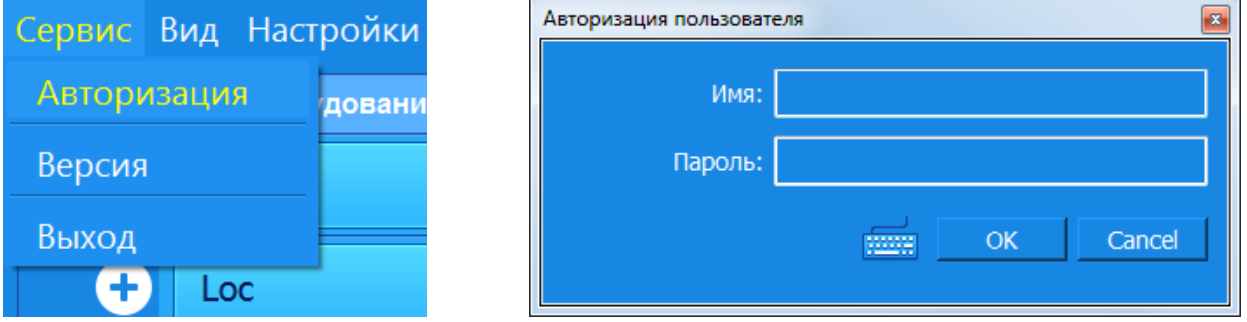

Рисунок 1.2 – Вид меню «Авторизация»

1.1.4. На вкладке «Все объекты» (рисунок 1.3) расположен список всех объектов, подключенных к МАРМ. Каждая строка отображает информацию об одном подключенном объекте.

| $\triangle$<br>Сервис Вид Настройки<br>Оборудование |        |   |               |                 |         |                      |             |  |
|-----------------------------------------------------|--------|---|---------------|-----------------|---------|----------------------|-------------|--|
| $Tx - TC$<br>Управление<br>ILS/236/<br>-            |        | L | $\frac{1}{1}$ | orot            |         |                      |             |  |
| 0                                                   | Loc    | ۳ | $\frac{6}{8}$ | $\boxed{\circ}$ | $TY-TC$ | $\zeta_{\rm c}$      | $\bigwedge$ |  |
|                                                     | GP     | г | $\frac{1}{1}$ | OTKJ            | $TY-TC$ | $\blacktriangleleft$ |             |  |
| 0                                                   | DME/NL | L | $\frac{1}{1}$ | OTKJ            | $TY-TC$ | $\triangleleft$      |             |  |
|                                                     |        |   |               |                 |         |                      |             |  |
|                                                     |        |   |               |                 |         |                      |             |  |
|                                                     |        |   |               |                 |         |                      |             |  |
|                                                     |        |   |               |                 |         |                      |             |  |
|                                                     |        |   |               |                 |         |                      |             |  |
|                                                     |        |   |               |                 |         |                      |             |  |
|                                                     |        |   |               |                 |         |                      |             |  |
|                                                     |        |   |               |                 |         |                      |             |  |
|                                                     |        |   |               |                 |         |                      |             |  |
|                                                     |        |   |               |                 |         |                      |             |  |
| Пользователь:                                       |        |   |               |                 |         |                      |             |  |

Рисунок 1.3 – Вид вкладки «Все объекты»

В первом столбце этого списка отображается название объекта. При нажатии на название, если с ним ассоциирована программа, запустится окно работы с объектом, где можно будет получить более детальную информацию и произвести «тонкую» настройку устройства.

Во втором столбце отображается интегральное состояние объекта, которое может быть 4 видов:

- неизвестное (серый индикатор);
- норма (зеленый индикатор);
- ухудшение (желтый индикатор);
- авария (красный индикатор).

Третий столбец содержит два индикатора управления, совмещенные с кнопками вкл/откл, если объект поддерживает функцию удаленного включения/отключения.

Последний, четвертый столбец, содержит информацию о связи ОКО с объектом:

- индикатор красный (связи с объектом нет);

- индикатор желтый (связь с объектом осуществляется только по одной линии связи);
- индикатор зеленый (связь с объектом осуществляется по основной

линии связи, вторая линия находится в резерве).

При достаточном уровне доступа оператор может включить/отключить объект. Если уровня доступа не достаточно, будет возвращена ошибка.

1.1.5. На вкладке «МикроЭВМ» (рисунок 1.4) расположен список всех микроЭВМ, подключенных к АДУ. Каждая строка отображает информацию об одной подключенной микроЭВМ.

| Сервис Вид Настройки                          |                                                             | $\pmb{\mathbb{A}}$             |
|-----------------------------------------------|-------------------------------------------------------------|--------------------------------|
| Управление Оборудование<br>TY-TC              |                                                             |                                |
| $\circled{1}$ Loc ILS/236/                    | <b>©</b> Исключить<br>$\rightarrow$ Macrep<br>√ Запустить   | $\Theta$<br>(→ ≻               |
| © Loc ILS/236/                                | √ Запустить<br><b>©</b> Исключить<br>$\rightarrow$ Macrep   | ↠                              |
| <b>1</b> GP ILS/236/                          | <b>© Исключить</b><br>√ Запустить<br>$\rightarrow$ Macrep   | $\bigcirc$<br>[→≻              |
| 2 GP ILS/236/                                 | $\bigcirc$ Исключить<br>√ Запустить<br>$\rightarrow$ Macrep | $\rightarrow \rightarrow$<br>U |
|                                               |                                                             |                                |
|                                               |                                                             |                                |
|                                               |                                                             |                                |
|                                               |                                                             |                                |
|                                               |                                                             |                                |
|                                               |                                                             |                                |
|                                               |                                                             |                                |
|                                               |                                                             |                                |
|                                               |                                                             |                                |
|                                               |                                                             |                                |
|                                               |                                                             |                                |
|                                               |                                                             |                                |
| Пользователь:<br>$\mathbf{r}$<br>$\mathbf{r}$ |                                                             |                                |

Рисунок 1.4 – Вид вкладки «МикроЭВМ»

В первом столбце идет название микроЭВМ, во втором столбце – органы управления. К ним относится:

- запустить микроЭВМ;
- исключить микроЭВМ;
- сделать микроЭВМ мастер.

МикроЭВМ может находиться в 3 состояниях:

- «Мастер» микроЭВМ основная и по ней ведется обмен информации между КПО и СПО;
- «Резерв» связь с микроЭВМ есть и она готова в любой момент стать «Мастер»;
- «Отключена» данные через эту микроЭВМ не передаются и она не может стать «Мастер».

При нажатии на кнопку «Запустить» ОКО передает соответствующую команду в микроЭВМ. Если микроЭВМ находится в состоянии «Резерв» или «Мастер», то никаких действий не предпринимается. Если микроЭВМ находится в состоянии «Отключена», то выполняется попытка перевести микроЭВМ в режим «Резерв».

При нажатии на кнопку «Исключить» ОКО передает соответствующую команду в микроЭВМ. Если микроЭВМ находится в состоянии «Отключена», то никаких действий не предпринимается. Если микроЭВМ находится в состоянии «Мастер» или «Резерв», то микроЭВМ переводится в режим «Отключена».

При нажатии на кнопку «Мастер» ОКО передает соответствующую команду в микроЭВМ. Если микроЭВМ находится в состоянии «Мастер», то никаких действий не предпринимается. Если микроЭВМ находится в состоянии «Отключена» или «Резерв», то в микроЭВМ передается команда «стань мастером», которая сначала запускает микроЭВМ (если та была отключена), затем дает команду «Стань мастером» арбитру.

Данные команды выполняются в случае, если у оператора достаточно прав.

В третьем столбце находится индикатор состояния авторизации пользователя в виде схематичного изображения профиля человека. Индикатор может быть в трех состояниях:

- серый (оператор не авторизирован на данной микроЭВМ);

- зеленый (оператор успешно авторизирован на данной микроЭВМ);

- красный (оператор ввел неверные данные авторизации на данной

микроЭВМ).

Последний, четвертый столбец содержит состояние связи с микроЭВМ. Соответствие индикации состоянию связи с микроЭВМ приведено в таблице 1.1.

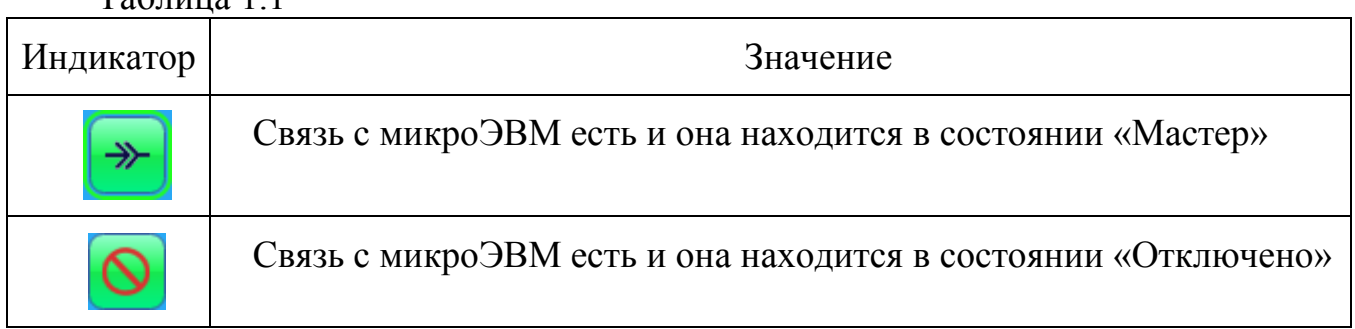

 $T_2$ блица 1.1

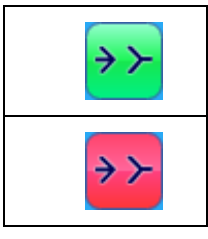

Связь с микроЭВМ есть и она находится в состоянии «Резерв»

Связь с микроЭВМ отсутствует

1.1.6. Процедуры взаимодействия с каждым конкретным объектом контроля и управления изложены в руководстве по эксплуатации на данный ОКУ.

- С помощью этих процедур возможно выполнить:
	- авторизацию операторов с последующим предоставлением

соответствующих прав;

- управление ОКУ в режиме дистанционного управления (включение/выключение комплектов, смена основного комплекта и т.п.);
- индикацию текущих значений параметров сигналов и характеристик ОКУ;
- установки и корректировки значений основных параметров сигналов и характеристик ОКУ;
- восстановление программного комплекса микроЭВМ ОКУ.